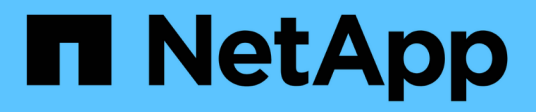

## **Solaris**

SAN hosts and cloud clients

NetApp March 29, 2024

This PDF was generated from https://docs.netapp.com/zh-cn/ontap-sanhost/hu\_solaris\_114.html on March 29, 2024. Always check docs.netapp.com for the latest.

# 目录

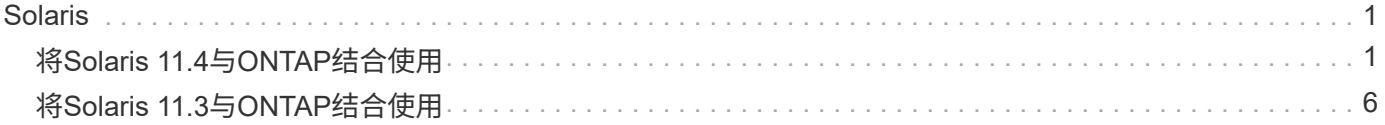

# <span id="page-2-0"></span>**Solaris**

## <span id="page-2-1"></span>将**Solaris 11.4**与**ONTAP**结合使用

您可以使用ONTAP SAN主机配置设置将ONTAP配置为目标Solaris 11.4。

## 安装**Solaris Host Utilities**

您可以从下载包含 Host Utilities 软件包的压缩文件 ["NetApp](https://mysupport.netapp.com/site/products/all/details/hostutilities/downloads-tab/download/61343/6.2/downloads) [支持站点](https://mysupport.netapp.com/site/products/all/details/hostutilities/downloads-tab/download/61343/6.2/downloads)["](https://mysupport.netapp.com/site/products/all/details/hostutilities/downloads-tab/download/61343/6.2/downloads)。下载此文件后、必须解压缩此zip文件、 以获取安装Host Utilities所需的软件包。

步骤

- 1. 从下载包含 Host Utilities 的压缩文件的副本 ["NetApp](https://mysupport.netapp.com/site/products/all/details/hostutilities/downloads-tab/download/61343/6.2/downloads) [支持站点](https://mysupport.netapp.com/site/products/all/details/hostutilities/downloads-tab/download/61343/6.2/downloads)["](https://mysupport.netapp.com/site/products/all/details/hostutilities/downloads-tab/download/61343/6.2/downloads) 到主机上的目录。
- 2. 转到包含下载内容的目录。
- 3. 解压缩文件。

以下示例将解压缩 SPARC 系统的文件。对于x86-64平台,请使用 x86/x64 软件包。

gunzip netapp solaris host utilities 6 2N20170913 0304 sparc.tar.gz

4. 使用 tar xvf 命令以提取文件。

tar xvf netapp solaris host utilities 6 2N20170913 0304 sparc.tar

5. 将从.tar文件中提取的软件包添加到主机中。

pkgadd -d NTAPSANTool.pkg

这些软件包将添加到 ` /opt/NTAP/SANToolkit/bin` 目录中。

要完成安装、您必须使用为您的环境(此处为Oracle Solaris I/O多路径或MPxIO)配置主机参数 host config 命令:

host config 命令的格式如下:

` /opt/NTAP/SANToolkit/bin/host\_config ←setup> ←protocol fcp\_iscsi\_mixed> ←multipath mpxio\_dmp> non> ( -noalua ) [-mcc 60\_90\_120]`

host\_config 命令执行以下操作:

- 更改x86和SPARC系统的FC和SCSI驱动程序设置
- 为两种MPxIO配置提供SCSI超时设置
- 设置 VID/PID 信息
- 启用或禁用 ALUA
- 为x86和SPARC系统配置MPxIO和SCSI驱动程序使用的ALOA设置
- 6. 重新启动主机。

## **SAN**工具包

安装NetApp主机实用程序软件包时会自动安装该工具包。此套件提供 sanlun 实用程序、可帮助您管理LUN 和HBA。。 sanlun 命令将返回有关映射到主机的LUN的信息、多路径以及创建启动程序组所需的信息。

示例

在以下示例中, sanlun lun show 命令将返回 LUN 信息。

```
#sanlun lun show
controller(7mode)/ device
host lun
vserver(Cmode) lun-pathname filename
adapter protocol size mode
   --------------------------------------------------------------------------
----------------------------
data vserver /vol/vol1/lun1
/dev/rdsk/c0t600A098038314362692451465A2F4F39d0s2 qlc1 FCP 60g C
data vserver /vol/vol2/lun2
/dev/rdsk/c0t600A098038314362705D51465A626475d0s2 qlc1 FCP 20g C
```
## **SAN** 启动

您需要的内容

如果您决定使用 SAN 启动,则配置必须支持它。您可以使用 ["NetApp](https://mysupport.netapp.com/matrix/imt.jsp?components=71102;&solution=1&isHWU&src=IMT) [互操作性表工具](https://mysupport.netapp.com/matrix/imt.jsp?components=71102;&solution=1&isHWU&src=IMT)["](https://mysupport.netapp.com/matrix/imt.jsp?components=71102;&solution=1&isHWU&src=IMT) 验证您的操作系统, HBA , HBA 固件和 HBA 启动 BIOS 以及 ONTAP 版本是否受支持。

SAN 启动是将 SAN 连接的磁盘 ( LUN ) 设置为 Solaris 主机的启动设备的过程。

您可以使用FC协议并运行Solaris Host Utilities来设置SAN启动LUN、使其在Solaris MPxIO环境中工作。根据卷 管理器和文件系统的不同,设置 SAN 启动 LUN 的方法可能会有所不同。请参见 ["](https://docs.netapp.com/zh-cn/ontap-sanhost/hu_solaris_62.html)[安装](https://docs.netapp.com/zh-cn/ontap-sanhost/hu_solaris_62.html)[Solaris Host Utilities"](https://docs.netapp.com/zh-cn/ontap-sanhost/hu_solaris_62.html) 有 关Solaris MPIO (多路径I/O)环境中的SAN启动LUN的详细信息。

## 多路径

通过多路径、您可以在主机和存储系统之间配置多个网络路径。如果一个路径发生故障,则流量将继续在其余路 径上传输。默认情况下、对于Solaris 11.4、Oracle Solaris I/O多路径或MPxIO处于启用状态。中的默认设置 /kernel/drv/fp.conf 对mpxio-disable"的更改。

#### 非**ASA**配置

对于非ASA配置、应具有两组具有不同优先级的路径。优先级较高的路径为主动 / 优化路径,这意味着它们由聚 合所在的控制器提供服务。优先级较低的路径处于活动状态,但未进行优化,因为它们是从其他控制器提供的。 只有在没有优化路径可用时,才会使用非优化路径。

#### 示例

以下示例显示了具有两个主动 / 优化路径和两个主动 / 非优化路径的 ONTAP LUN 的正确输出:

在 OS 原生 mpathadm show lu <lun> 命令中,每个 LUN 的 \* 访问状态 \* 部分会显示路径优先级。

所有**SAN**阵列配置

在全SAN阵列(ASA)配置中、指向给定LUN的所有路径均处于活动状态并已进行优化。这样可以同时通过所有路 径提供I/O操作、从而提高性能。

示例

以下示例显示了 ONTAP LUN 的正确输出:

对于 ASA 和非 ASA 配置, sanlun 命令的输出是相同的。

在 OS 原生 mpathadm show lu <lun> 命令中,每个 LUN 的 \* 访问状态 \* 部分会显示路径优先级。

#sanlun lun show -pv sparc-s7-16-49:/vol/solaris vol 1 0/solaris lun ONTAP Path: sparc-s7-16- 49:/vol/solaris vol 1 0/solaris lun LUN: 0 LUN Size: 30g Host Device: /dev/rdsk/c0t600A098038314362692451465A2F4F39d0s2 Mode: C Multipath Provider: Sun Microsystems Multipath Policy: Native

 $(i)$ 

从适用于Solaris主机的ONTAP 9.8开始、支持所有SAN阵列(ASA)配置。

## 建议设置

NetApp建议对带有NetApp ONTAP LUN的Solaris 11.4 SPARC和x86\_64使用以下参数设置。这些参数值由 Host Utilities 设置。有关其他Solaris 11.4系统设置,请参见Oracle文档ID:2595926.1。

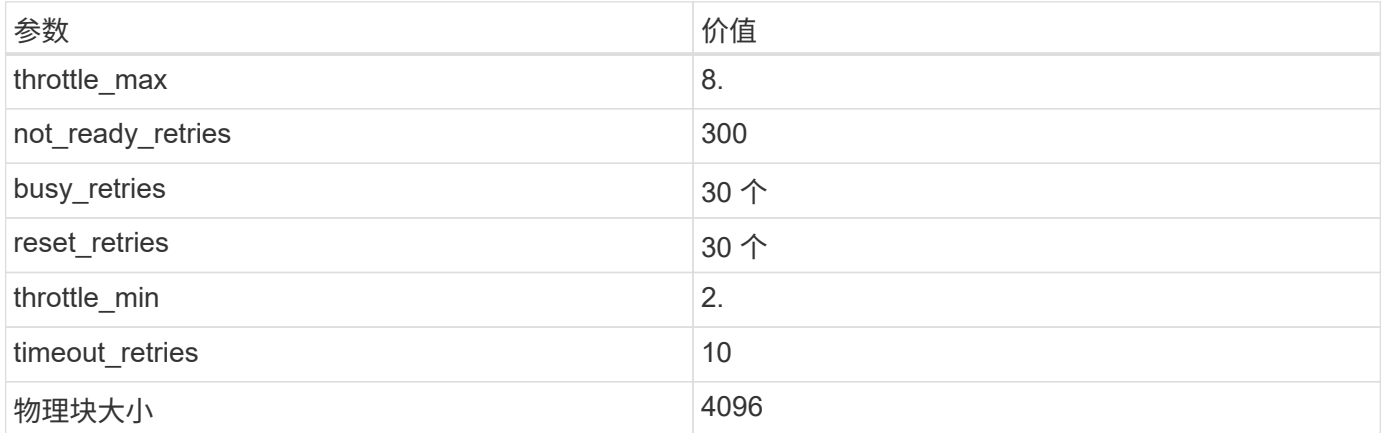

所有Solaris OS版本(包括Solaris 10.x和Solaris 11.x)均支持Solaris HUK 6.2。

- 对于Solaris 11.4、FC驱动程序绑定已从更改为 ssd to sd。在HUK 6.2安装过程中、以下配置文件会部分更 新:
	- /kernel/drv/sd.conf
	- /etc/driver/drv/scsi\_vhci.conf
- 对于Solaris 11.3、FC驱动程序绑定使用 ssd。在HUK 6.2安装过程中、以下配置文件会部分更新:
	- /kernel/drv/ssd.conf
	- /etc/driver/drv/scsi\_vhci.conf
- 对于Solaris 10.x、以下配置文件将在HUK 6.2安装过程中进行全面更新:
	- /kernel/drv/sd.conf
	- /kernel/drv/ssd.conf
	- /kernel/drv/scsi\_vhci.conf

要解决任何配置问题、请参见知识库文章 ["](https://kb.netapp.com/onprem/ontap/da/SAN/What_are_the_Solaris_Host_recommendations_for_Supporting_HUK_6.2)[支持](https://kb.netapp.com/onprem/ontap/da/SAN/What_are_the_Solaris_Host_recommendations_for_Supporting_HUK_6.2)[HUK 6.2](https://kb.netapp.com/onprem/ontap/da/SAN/What_are_the_Solaris_Host_recommendations_for_Supporting_HUK_6.2)[的](https://kb.netapp.com/onprem/ontap/da/SAN/What_are_the_Solaris_Host_recommendations_for_Supporting_HUK_6.2)[Solaris](https://kb.netapp.com/onprem/ontap/da/SAN/What_are_the_Solaris_Host_recommendations_for_Supporting_HUK_6.2)[主机建议是](https://kb.netapp.com/onprem/ontap/da/SAN/What_are_the_Solaris_Host_recommendations_for_Supporting_HUK_6.2)[什么](https://kb.netapp.com/onprem/ontap/da/SAN/What_are_the_Solaris_Host_recommendations_for_Supporting_HUK_6.2)["](https://kb.netapp.com/onprem/ontap/da/SAN/What_are_the_Solaris_Host_recommendations_for_Supporting_HUK_6.2)。

要在使用NetApp LUN的zpool中成功执行4 KB对齐I/O、NetApp建议执行以下操作:

- 验证您运行的Solaris操作系统是否足够新,以确保支持4 KB I/O大小对齐的所有Solaris功能均可用。
- 验证Solaris 10 Update 11是否安装了最新的内核修补程序,以及Solaris 11.4是否安装了最新的支持存储库 更新(SRU)。
- NetApp逻辑单元必须具有 lun/host-type 作为 Solaris 无论LUN大小如何。

#### **MetroCluster** 的建议设置

默认情况下,如果LUN的所有路径都丢失,Solaris OS将在\*20s\*后无法执行I/O操作。这由控制 fcp\_offline\_delay 参数。的默认值 fcp\_offline\_delay 适用于标准ONTAP 集群。但是、 在MetroCluster 配置中、的值 fcp\_offline\_delay 必须增加到\*120s\*, 以确保I/O不会在包括计划外故障转移 在内的操作期间过早超时。有关追加信息 和建议的默认设置更改、请参见知识库文章 ["MetroCluster](https://kb.netapp.com/onprem/ontap/metrocluster/Solaris_host_support_considerations_in_a_MetroCluster_configuration) [配置中的](https://kb.netapp.com/onprem/ontap/metrocluster/Solaris_host_support_considerations_in_a_MetroCluster_configuration) [Solaris](https://kb.netapp.com/onprem/ontap/metrocluster/Solaris_host_support_considerations_in_a_MetroCluster_configuration) [主机支持](https://kb.netapp.com/onprem/ontap/metrocluster/Solaris_host_support_considerations_in_a_MetroCluster_configuration)[注](https://kb.netapp.com/onprem/ontap/metrocluster/Solaris_host_support_considerations_in_a_MetroCluster_configuration)[意](https://kb.netapp.com/onprem/ontap/metrocluster/Solaris_host_support_considerations_in_a_MetroCluster_configuration)[事项](https://kb.netapp.com/onprem/ontap/metrocluster/Solaris_host_support_considerations_in_a_MetroCluster_configuration)["](https://kb.netapp.com/onprem/ontap/metrocluster/Solaris_host_support_considerations_in_a_MetroCluster_configuration)。

## **Oracle Solaris**虚拟化

- Solaris 虚拟化选项包括 Solaris 逻辑域(也称为 LDOM 或适用于 SPARC 的 Oracle VM Server ), Solaris 动态域, Solaris 区域和 Solaris 容器。尽管这些技术基于不同的架构、但它们通常被重新命名为"Oracle虚 拟机"。
- 在某些情况下,可以同时使用多个选项,例如特定 Solaris 逻辑域中的 Solaris 容器。
- NetApp 通常支持使用这些虚拟化技术,其中 Oracle 支持整体配置,并且上列出了可直接访问 LUN 的任何 分区 ["NetApp](https://mysupport.netapp.com/matrix/imt.jsp?components=95803;&solution=1&isHWU&src=IMT) [互操作性表](https://mysupport.netapp.com/matrix/imt.jsp?components=95803;&solution=1&isHWU&src=IMT)["](https://mysupport.netapp.com/matrix/imt.jsp?components=95803;&solution=1&isHWU&src=IMT) 在支持的配置中。其中包括根容器、LLOM I/O域以及使用NPIV访问LUN的 LLOM。
- 仅使用虚拟化存储资源(例如)的分区或虚拟机 vdsk,不需要特定的限制条件,因为它们不能直接访 问NetApp LUN。只能在中找到直接访问底层LUN的分区或虚拟机、例如LDOM I/O域 ["NetApp](https://mysupport.netapp.com/matrix/imt.jsp?components=95803;&solution=1&isHWU&src=IMT) [互操作性表工](https://mysupport.netapp.com/matrix/imt.jsp?components=95803;&solution=1&isHWU&src=IMT) [具](https://mysupport.netapp.com/matrix/imt.jsp?components=95803;&solution=1&isHWU&src=IMT)["](https://mysupport.netapp.com/matrix/imt.jsp?components=95803;&solution=1&isHWU&src=IMT)。

如果在 LDOM 中将 LUN 用作虚拟磁盘设备,则虚拟化会屏蔽 LUN 的源,而 LDOM 将无法正确检测块大小。要 防止出现此问题描述、必须修补 Oracle错误信息: oracle错误信息: 9824910 和 vdc.conf 必须创建将虚拟 磁盘的块大小设置为的文件 4096。有关详细信息、请参见Oracle文档: 2157669.1。

要验证修补程序,请执行以下操作:

#### 步骤

- 1. 创建 zpool 。
- 2. 运行 zdb -C 并验证\*ashift,的值是否为 12。

如果\*ashift,的值不是 12,验证是否安装了正确的修补程序,然后重新检查的内容 vdc.conf。

在\*ashifift \*显示的值为之前,请勿继续操作 12。

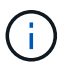

对于各种版本的 Solaris 上的 Oracle 错误 15824910 ,我们提供了修补程序。如果需要帮助确定 最佳内核修补程序,请联系 Oracle 。

## **SnapMirror**业务连续性的建议设置

要在SnapMirror业务连续性(SM-BC)环境中发生计划外站点故障转移切换时验证Solaris客户端应用程序是否无中 断、必须在Solaris 11.4主机上配置以下设置。此设置将覆盖故障转移模块 £ tpgs 以防止执行检测到冲突的代 码路径。

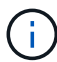

从ONTAP 9.1.1开始、Solaris 11.4主机支持SM-BC设置配置。

按照说明配置 override 参数:

#### 步骤

1. 创建配置文件 /etc/driver/drv/scsi\_vhci.conf 对于连接到主机的NetApp存储类型、此条目类似于 以下内容:

```
scsi-vhci-failover-override =
"NETAPP LUN","f_tpgs"
```
2. 使用 devprop 和 mdb 用于验证是否已成功应用覆盖参数的命令:

root@host-A :~ # devprop -v -n /scsi\_vhci scsi-vhcI-failover-override scsivhcI-failover-netapp lun + f tpgs root@host-A :  $~\sim~$  # echo "\* scsi vhci dip :: print -x struct dev info dev vvi l net lvnvnv l l l sbl : sv\_l\_net\_l\_l\_l\_net\_l\_lf\_lfs\_lfs\_lmcit\_l\_l\_lf\_l\_lf\_lf\_lf\_lf\_lf\_lf\_sbl

svl\_lun\_wwn = 0xa002a1c8960 "600a098038313477543f524539787938" svl fops name =  $0xa00298d69e0$  "conf f tpgs"

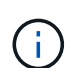

之后 scsi-vhci-failover-override 已应用、 conf 已添加到 svl\_fops\_name。有关追 加信息和建议的默认设置更改、请参阅NetApp知识库文章 ["Solaris](https://kb.netapp.com/Advice_and_Troubleshooting/Data_Protection_and_Security/SnapMirror/Solaris_Host_support_recommended_settings_in_SnapMirror_Business_Continuity_(SM-BC)_configuration) [主机支持](https://kb.netapp.com/Advice_and_Troubleshooting/Data_Protection_and_Security/SnapMirror/Solaris_Host_support_recommended_settings_in_SnapMirror_Business_Continuity_(SM-BC)_configuration) [SnapMirror](https://kb.netapp.com/Advice_and_Troubleshooting/Data_Protection_and_Security/SnapMirror/Solaris_Host_support_recommended_settings_in_SnapMirror_Business_Continuity_(SM-BC)_configuration) [业](https://kb.netapp.com/Advice_and_Troubleshooting/Data_Protection_and_Security/SnapMirror/Solaris_Host_support_recommended_settings_in_SnapMirror_Business_Continuity_(SM-BC)_configuration)[务连](https://kb.netapp.com/Advice_and_Troubleshooting/Data_Protection_and_Security/SnapMirror/Solaris_Host_support_recommended_settings_in_SnapMirror_Business_Continuity_(SM-BC)_configuration) [续性\(](https://kb.netapp.com/Advice_and_Troubleshooting/Data_Protection_and_Security/SnapMirror/Solaris_Host_support_recommended_settings_in_SnapMirror_Business_Continuity_(SM-BC)_configuration) SM-BC) 配置中的建议设置["](https://kb.netapp.com/Advice_and_Troubleshooting/Data_Protection_and_Security/SnapMirror/Solaris_Host_support_recommended_settings_in_SnapMirror_Business_Continuity_(SM-BC)_configuration)。

## 已知问题

Solaris 11.4 with ONTAP发行版具有以下已知问题:

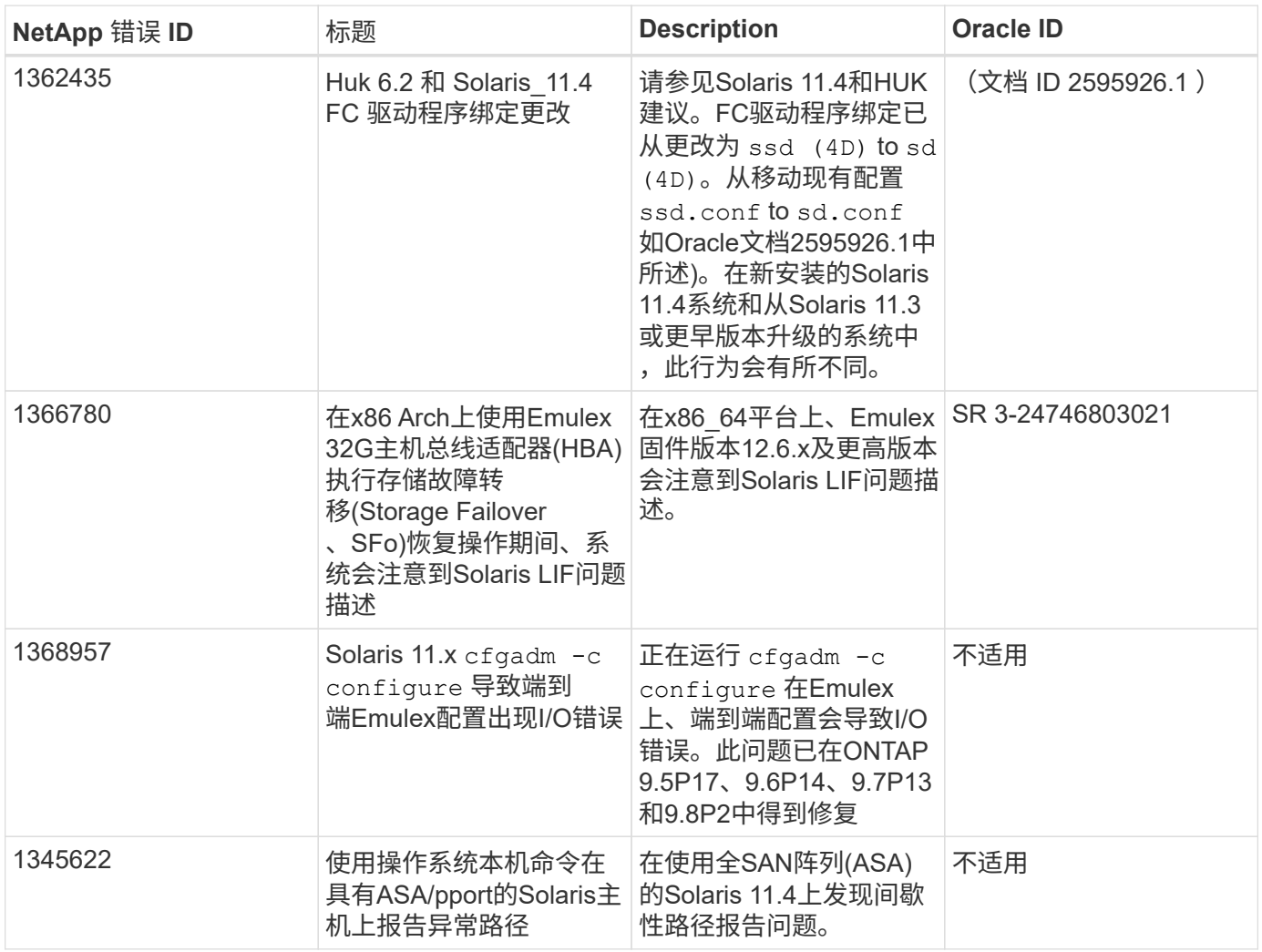

## <span id="page-7-0"></span>将**Solaris 11.3**与**ONTAP**结合使用

您可以使用ONTAP SAN主机配置设置将ONTAP配置为目标Solaris 11.3。

## 安装**Solaris Host Utilities**

您可以从下载包含 Host Utilities 软件包的压缩文件 ["NetApp](https://mysupport.netapp.com/site/products/all/details/hostutilities/downloads-tab/download/61343/6.2/downloads) [支持站点](https://mysupport.netapp.com/site/products/all/details/hostutilities/downloads-tab/download/61343/6.2/downloads)["](https://mysupport.netapp.com/site/products/all/details/hostutilities/downloads-tab/download/61343/6.2/downloads)。获取此文件后, 您必须将其解压缩, 以 获取安装 Host Utilities 所需的软件包。

步骤

1. 从下载包含 Host Utilities 的压缩文件的副本 ["NetApp](https://mysupport.netapp.com/site/products/all/details/hostutilities/downloads-tab/download/61343/6.2/downloads) [支持站点](https://mysupport.netapp.com/site/products/all/details/hostutilities/downloads-tab/download/61343/6.2/downloads)["](https://mysupport.netapp.com/site/products/all/details/hostutilities/downloads-tab/download/61343/6.2/downloads) 到主机上的目录。

- 2. 转到包含下载内容的目录。
- 3. 提取文件。

以下示例将解压缩 SPARC 系统的文件。对于 x86-64 平台,请使用 x86/x64 软件包。

gunzip netapp solaris host utilities 6 2N20170913 0304 sparc.tar.gz

4. 使用 tar xvf 命令解压缩文件。

tar xvf netapp solaris host utilities 6 2N20170913 0304 sparc.tar

5. 将从 tar 文件提取的软件包添加到主机。

pkgadd -d NTAPSANTool.pkg

这些软件包将添加到 ` /opt/NTAP/SANToolkit/bin` 目录中。

要完成安装、您必须使用为您的环境(此处为MPxIO)配置主机参数 host\_config 命令:

host config 命令的格式如下:

` /opt/NTAP/SANToolkit/bin/host\_config <-setup><-protocol fcp\_iscsi\_mixed><-multipath mpxio\_dmp> non>  $($  -noalua  $)$   $($  -mcc 60 90 120  $)$   $\dot{)}$ 

host\_config 命令执行以下操作:

- 更改x86和SPARC系统的光纤通道和SCSI驱动程序设置
- 为两种 MPxIO 配置提供 SCSI 超时设置
- 设置 VID/PID 信息
- 启用或禁用 ALUA
- 为 x86 和 SPARC 系统配置 MPxIO 使用的 ALUA 设置以及 SCSI 驱动程序。

6. 重新启动主机。

## **SAN**工具包

安装NetApp主机实用程序软件包时会自动安装该工具包。此套件提供 sanlun 实用程序、可帮助您管理LUN 和HBA。。 sanlun 命令将返回有关映射到主机的LUN的信息、多路径以及创建启动程序组所需的信息。

示例

在以下示例中, sanlun lun show 命令将返回 LUN 信息。

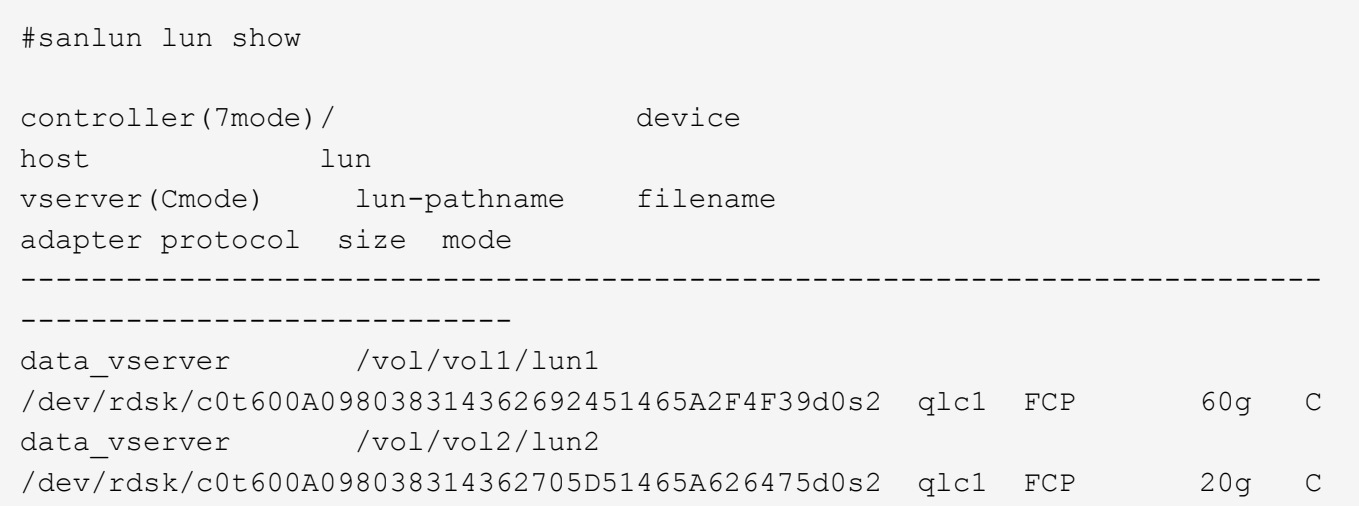

### **SAN** 启动

#### 您需要的内容

如果您决定使用 SAN 启动,则配置必须支持它。您可以使用 ["NetApp](https://mysupport.netapp.com/matrix/imt.jsp?components=71102;&solution=1&isHWU&src=IMT) [互操作性表工具](https://mysupport.netapp.com/matrix/imt.jsp?components=71102;&solution=1&isHWU&src=IMT)["](https://mysupport.netapp.com/matrix/imt.jsp?components=71102;&solution=1&isHWU&src=IMT) 验证您的操作系统, HBA , HBA 固件和 HBA 启动 BIOS 以及 ONTAP 版本是否受支持。

SAN 启动是将 SAN 连接的磁盘 ( LUN ) 设置为 Solaris 主机的启动设备的过程。

您可以使用 FC 协议并运行 Solaris Host Utilities 将 SAN 启动 LUN 设置为在 Solaris MPxIO 环境中运行。根据 卷管理器和文件系统的不同,设置 SAN 启动 LUN 的方法可能会有所不同。请参见 ["](https://docs.netapp.com/us-en/ontap-sanhost/hu_solaris_62.html)[安装](https://docs.netapp.com/us-en/ontap-sanhost/hu_solaris_62.html)[Solaris Host Utilities"](https://docs.netapp.com/us-en/ontap-sanhost/hu_solaris_62.html) 有关在Solaris MPIO环境中SAN启动LUN的详细信息。

### 多路径

多路径允许您在主机和存储系统之间配置多个网络路径。如果一个路径发生故障,则流量将继续在其余路径上传 输。

#### 非**ASA**配置

对于非ASA配置、应具有两组具有不同优先级的路径。优先级较高的路径为主动 / 优化路径,这意味着它们由聚 合所在的控制器提供服务。优先级较低的路径处于活动状态,但未进行优化,因为它们是从其他控制器提供的。 只有在没有优化路径可用时,才会使用非优化路径。

#### 示例

以下示例显示了具有两个主动 / 优化路径和两个主动 / 非优化路径的 ONTAP LUN 的正确输出:

在 OS 原生 mpathadm show lu <lun> 命令中,每个 LUN 的 \* 访问状态 \* 部分会显示路径优先级。

#### 所有**SAN**阵列配置

在全SAN阵列(ASA)配置中、指向给定LUN的所有路径均处于活动状态并已进行优化。这样可以同时通过所有路 径提供I/O操作、从而提高性能。

#### 示例

以下示例显示了 ONTAP LUN 的正确输出:

#### 对于 ASA 和非 ASA 配置, sanlun 命令的输出是相同的。

在 OS 原生 mpathadm show lu <lun> 命令中,每个 LUN 的 \* 访问状态 \* 部分会显示路径优先级。

```
#sanlun lun show -pv sparc-s7-16-49:/vol/solaris_vol_1_0/solaris_lun
                       ONTAP Path: sparc-s7-16-
49:/vol/solaris vol 1 0/solaris lun
                              LUN: 0
                         LUN Size: 30g
                      Host Device:
/dev/rdsk/c0t600A098038314362692451465A2F4F39d0s2
                             Mode: C
              Multipath Provider: Sun Microsystems
                Multipath Policy: Native
```
从 ONTAP 9.8 开始, 支持适用于 Solaris 主机的所有 SAN 阵列 (ASA) 配置。

### 建议设置

 $(i)$ 

以下是为采用 NetApp ONTAP LUN 的 Solaris 11.3 SPARC 和 x86\_64 建议的一些参数设置。这些参数值由 Host Utilities 设置。

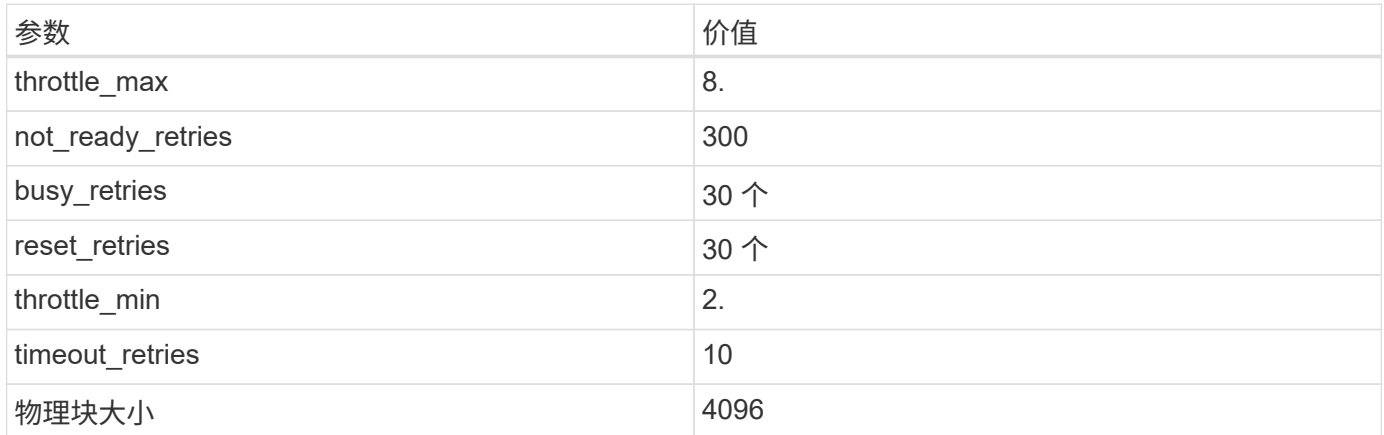

#### **MetroCluster** 的建议设置

默认情况下,如果 LUN 的所有路径都丢失,则 Solaris 操作系统将在 20 秒后使 I/O 失败。这由控制 fcp\_offline\_delay 参数。的默认值 fcp\_offline\_delay 适用于标准ONTAP 集群。但是、 在MetroCluster 配置中、的值为 fcp\_offline\_delay 必须增加到\* 120秒\*、以确保I/O在包括计划外故障转移 在内的操作期间不会过早超时。有关追加信息 和建议的默认设置更改、请参见知识库文章 ["MetroCluster](https://kb.netapp.com/onprem/ontap/metrocluster/Solaris_host_support_considerations_in_a_MetroCluster_configuration) [配置中](https://kb.netapp.com/onprem/ontap/metrocluster/Solaris_host_support_considerations_in_a_MetroCluster_configuration) [的](https://kb.netapp.com/onprem/ontap/metrocluster/Solaris_host_support_considerations_in_a_MetroCluster_configuration) [Solaris](https://kb.netapp.com/onprem/ontap/metrocluster/Solaris_host_support_considerations_in_a_MetroCluster_configuration) [主机支持](https://kb.netapp.com/onprem/ontap/metrocluster/Solaris_host_support_considerations_in_a_MetroCluster_configuration)[注](https://kb.netapp.com/onprem/ontap/metrocluster/Solaris_host_support_considerations_in_a_MetroCluster_configuration)[意](https://kb.netapp.com/onprem/ontap/metrocluster/Solaris_host_support_considerations_in_a_MetroCluster_configuration)[事项](https://kb.netapp.com/onprem/ontap/metrocluster/Solaris_host_support_considerations_in_a_MetroCluster_configuration)["](https://kb.netapp.com/onprem/ontap/metrocluster/Solaris_host_support_considerations_in_a_MetroCluster_configuration)。

## **Oracle Solaris**虚拟化

• Solaris 虚拟化选项包括 Solaris 逻辑域(也称为 LDOM 或适用于 SPARC 的 Oracle VM Server ), Solaris 动态域, Solaris 区域和 Solaris 容器。尽管这些技术基于非常不同的架构,但它们通常被重新命名为

"Oracle 虚拟机 " 。

- 在某些情况下,可以同时使用多个选项,例如特定 Solaris 逻辑域中的 Solaris 容器。
- NetApp 通常支持使用这些虚拟化技术,其中 Oracle 支持整体配置,并且上列出了可直接访问 LUN 的任何 分区 ["NetApp](https://mysupport.netapp.com/matrix/imt.jsp?components=95803;&solution=1&isHWU&src=IMT) [互操作性表](https://mysupport.netapp.com/matrix/imt.jsp?components=95803;&solution=1&isHWU&src=IMT)["](https://mysupport.netapp.com/matrix/imt.jsp?components=95803;&solution=1&isHWU&src=IMT) 在支持的配置中。其中包括根容器, LDOM IO 域以及使用 NPIV 访问 LUN 的 LDOM 。
- 仅使用虚拟化存储资源(例如 vdskk )的分区和 / 或虚拟机不需要特定的资格认定,因为它们不能直接访 问 NetApp LUN 。只能在中找到直接访问底层 LUN 的分区 /VM ,例如 LDOM IO 域 ["NetApp](https://mysupport.netapp.com/matrix/imt.jsp?components=95803;&solution=1&isHWU&src=IMT) [互操作性表](https://mysupport.netapp.com/matrix/imt.jsp?components=95803;&solution=1&isHWU&src=IMT) ["](https://mysupport.netapp.com/matrix/imt.jsp?components=95803;&solution=1&isHWU&src=IMT)。

#### 建议的虚拟化设置

如果在 LDOM 中将 LUN 用作虚拟磁盘设备,则虚拟化会屏蔽 LUN 的源,而 LDOM 将无法正确检测块大小。要 防止出现此问题描述,必须针对 Oracle 错误 15824910 修补 LDOM 操作系统,并创建一个 vDC.conf 文件, 将虚拟磁盘的块大小设置为 4096 。有关详细信息,请参见 Oracle 文档 2157669.1 。

要验证修补程序,请执行以下操作:

步骤

1. 创建 zpool 。

2. 对 zpool 运行 zdb -C 并验证 \* 磁盘移 \* 的值是否为 12 。

如果 \* 换片 \* 的值不是 12 ,请验证是否安装了正确的修补程序,然后重新检查 vDC.conf 的内容。

在 \* 换档 \* 显示值 12 之前,请勿继续操作。

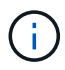

对于各种版本的 Solaris 上的 Oracle 错误 15824910 ,我们提供了修补程序。如果需要帮助确定 最佳内核修补程序,请联系 Oracle 。

#### **SnapMirror**业务连续性的建议设置

要在SnapMirror业务连续性(SM-BC)环境中发生计划外站点故障转移切换时验证Solaris客户端应用程序是否无中 断、必须在Solaris 11.3主机上配置以下设置。此设置将覆盖故障转移模块 f\_tpgs 以防止执行检测到冲突的代 码路径。

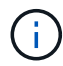

从ONTAP 9.1.1开始、Solaris 11.3主机支持SM-BC设置配置。

按照说明配置 override 参数:

步骤

1. 创建配置文件 /etc/driver/drv/scsi\_vhci.conf 对于连接到主机的NetApp存储类型、此条目类似于 以下内容:

```
scsi-vhci-failover-override =
"NETAPP LUN","f_tpgs"
```
2. 使用 devprop 和 mdb 用于验证是否已成功应用覆盖参数的命令:

```
root@host-A :~ # devprop -v -n /scsi_vhci scsi-vhcI-failover-override scsi-
vhcI-failover-netapp lun + f tpgs root@host-A : ~* # echo "* scsi vhci dip ::
print -x struct dev info dev vvi l net lvnvnv l l l sbl :
sv l net l l l net l if ifs ifs imcit l \overline{l} if l if if if if sbl
```

```
svl_lun_wwn = 0xa002a1c8960 "600a098038313477543f524539787938"
svl_fops_name = 0xa00298d69e0 "conf f_tpgs"
```
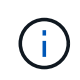

之后 scsi-vhci-failover-override 已应用、 conf 已添加到 svl\_fops\_name。有关追 加信息 以及对默认设置的建议更改、请参阅NetApp知识库文章 ["Solaris](https://kb.netapp.com/Advice_and_Troubleshooting/Data_Protection_and_Security/SnapMirror/Solaris_Host_support_recommended_settings_in_SnapMirror_Business_Continuity_(SM-BC)_configuration) [主机支持](https://kb.netapp.com/Advice_and_Troubleshooting/Data_Protection_and_Security/SnapMirror/Solaris_Host_support_recommended_settings_in_SnapMirror_Business_Continuity_(SM-BC)_configuration) [SnapMirror](https://kb.netapp.com/Advice_and_Troubleshooting/Data_Protection_and_Security/SnapMirror/Solaris_Host_support_recommended_settings_in_SnapMirror_Business_Continuity_(SM-BC)_configuration) [业](https://kb.netapp.com/Advice_and_Troubleshooting/Data_Protection_and_Security/SnapMirror/Solaris_Host_support_recommended_settings_in_SnapMirror_Business_Continuity_(SM-BC)_configuration) 务连续性 ( [SM-BC](https://kb.netapp.com/Advice_and_Troubleshooting/Data_Protection_and_Security/SnapMirror/Solaris_Host_support_recommended_settings_in_SnapMirror_Business_Continuity_(SM-BC)_configuration) ) 配置中的建议设置["](https://kb.netapp.com/Advice_and_Troubleshooting/Data_Protection_and_Security/SnapMirror/Solaris_Host_support_recommended_settings_in_SnapMirror_Business_Continuity_(SM-BC)_configuration)。

## 已知问题

带有ONTAP发行版的Solaris 11.3具有以下已知问题:

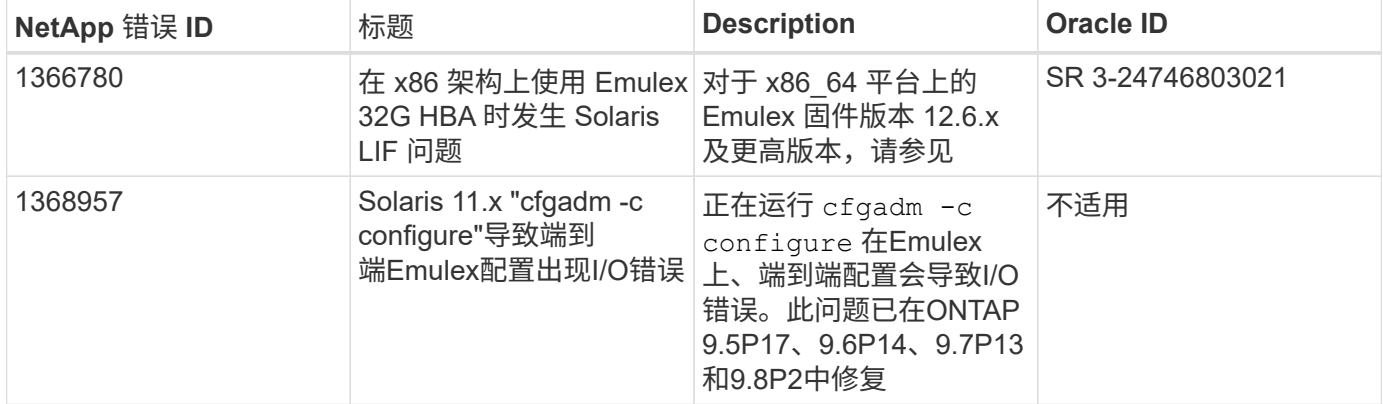

#### 版权信息

版权所有 © 2024 NetApp, Inc.。保留所有权利。中国印刷。未经版权所有者事先书面许可,本文档中受版权保 护的任何部分不得以任何形式或通过任何手段(图片、电子或机械方式,包括影印、录音、录像或存储在电子检 索系统中)进行复制。

从受版权保护的 NetApp 资料派生的软件受以下许可和免责声明的约束:

本软件由 NetApp 按"原样"提供,不含任何明示或暗示担保,包括但不限于适销性以及针对特定用途的适用性的 隐含担保,特此声明不承担任何责任。在任何情况下,对于因使用本软件而以任何方式造成的任何直接性、间接 性、偶然性、特殊性、惩罚性或后果性损失(包括但不限于购买替代商品或服务;使用、数据或利润方面的损失 ;或者业务中断),无论原因如何以及基于何种责任理论,无论出于合同、严格责任或侵权行为(包括疏忽或其 他行为),NetApp 均不承担责任,即使已被告知存在上述损失的可能性。

NetApp 保留在不另行通知的情况下随时对本文档所述的任何产品进行更改的权利。除非 NetApp 以书面形式明 确同意,否则 NetApp 不承担因使用本文档所述产品而产生的任何责任或义务。使用或购买本产品不表示获得 NetApp 的任何专利权、商标权或任何其他知识产权许可。

本手册中描述的产品可能受一项或多项美国专利、外国专利或正在申请的专利的保护。

有限权利说明:政府使用、复制或公开本文档受 DFARS 252.227-7013 (2014 年 2 月)和 FAR 52.227-19 (2007 年 12 月)中"技术数据权利 — 非商用"条款第 (b)(3) 条规定的限制条件的约束。

本文档中所含数据与商业产品和/或商业服务(定义见 FAR 2.101)相关,属于 NetApp, Inc. 的专有信息。根据 本协议提供的所有 NetApp 技术数据和计算机软件具有商业性质,并完全由私人出资开发。 美国政府对这些数 据的使用权具有非排他性、全球性、受限且不可撤销的许可,该许可既不可转让,也不可再许可,但仅限在与交 付数据所依据的美国政府合同有关且受合同支持的情况下使用。除本文档规定的情形外,未经 NetApp, Inc. 事先 书面批准,不得使用、披露、复制、修改、操作或显示这些数据。美国政府对国防部的授权仅限于 DFARS 的第 252.227-7015(b)(2014 年 2 月)条款中明确的权利。

商标信息

NetApp、NetApp 标识和 <http://www.netapp.com/TM> 上所列的商标是 NetApp, Inc. 的商标。其他公司和产品名 称可能是其各自所有者的商标。